# **Configure QSPI Bus Width and Frequency in Pre-Boot Loader Stage on QorIQ LS Series Processors**

# **1 Introduction**

When QSPI is selected as the boot source, PBL accesses QSPI flash in single bit mode and fetches RCW/PBI at a low speed. If the boot loader is also in the QSPI flash, the boot loader instructions will also be fetched at the same speed. This slows down the boot process.

By increasing QSPI clock frequency and expanding QSPI bus width at an early stage in boot process, the boot process can be sped up.

This application note is intended for users who want to optimize boot time in their applications when QSPI is selected as the boot source. The purpose of this document is to allow users to reconfigure the QSPI mode in pre-boot loader stage to operate at higher frequency and wider bus width.

# **2 Pre-boot process**

The table below shows cfg\_rcw\_src values for different QorIQ LS series processors to select QSPI as the boot source.

### **Contents**

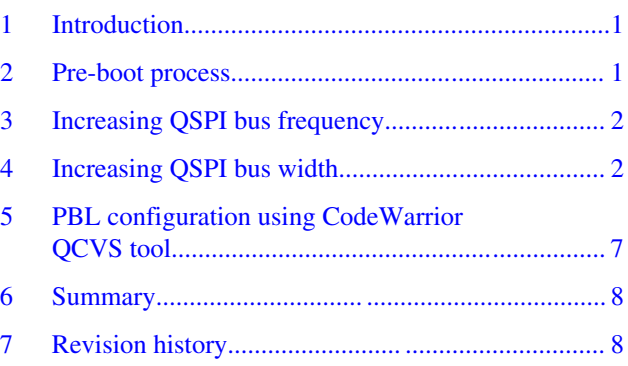

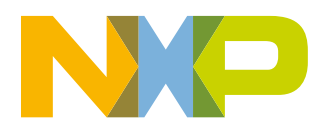

<span id="page-1-0"></span>**Increasing QSPI bus frequency**

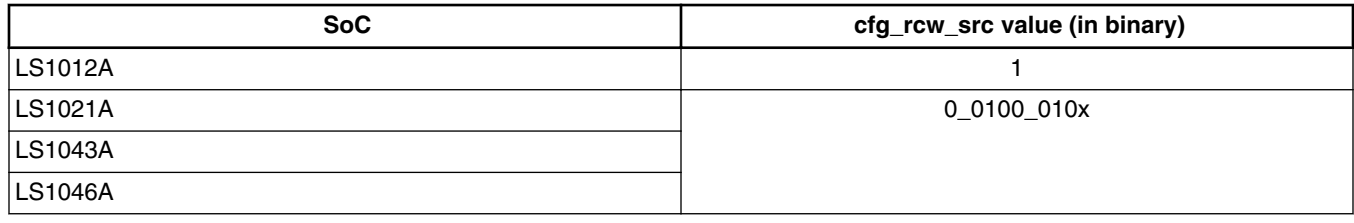

### **Table 1. cfg\_rcw\_src values for LS series processors**

# **3 Increasing QSPI bus frequency**

QSPI bus frequency can be increased by writing to SCFG\_QSPI\_CFG register in PBI. For example, in below PBI command, base frequency is divided by 32 to achieve higher QSPI bus frequency with SCFG\_QSPI\_CFG[CLK\_SEL] = 4'b0010:

#### 0957015C 40100000

QSPI bus frequency can be modified at any stage, but it must not exceed the maximum QSPI bus frequency mentioned in the SoC data sheet.

## **4 Increasing QSPI bus width**

QSPI bus width should be increased when QSPI bus is not in use. A small firmware can be used to change QSPI bus width. The firmware can be made to execute from OCRAM. The firmware can be loaded to OCRAM using PBI commands. SCFG\_SCRATCHRW1/2 registers can be written to make Core 0 execute the firmware in OCRAM. The firmware finally jumps to the actual boot loader residing in QSPI. All further instructions fetched from QSPI will be with increased bus width.

For increasing QSPI bus width, minimal firmware is required that can perform the following functions:

- Unlock OSPI LUTs so that they can be programmed
- Update QSPI LUTs to change QSPI mode
- Lock QSPI LUTs to protect them from writing
- Jump to U-Boot code on QSPI

The minimal firmware changes QSPI mode by configuring LUTs with the required QSPI mode commands and number of QSPI pads to be used. PBL programs OCRAM with minimal firmware for executing above functions.

QCVS tool of CodeWarrior for Armv8 is used for modifying PBL file. See *[QCVS PBL Tool User Guide](https://www.nxp.com/docs/en/user-guide/QCVS_PBL_User_Guide.pdf)* to know how to work with the PBL configuration tool.

### **4.1 Unlock LUTs**

Perform the following steps to unlock QSPI LUTs:

- 1. Program QuadSPI\_LUTKEY at 0x1550300 as 0x5AF05AF0.
- 2. Set QuadSPI\_LCKCR[UNLOCK] at 0x1550304.

# **4.2 Update LUTs for Dual-Bit mode**

Perform the following steps to update QSPI LUTs for Dual-Bit mode:

1. Update LUT0 at 0x1550310 – 0x091804bb.

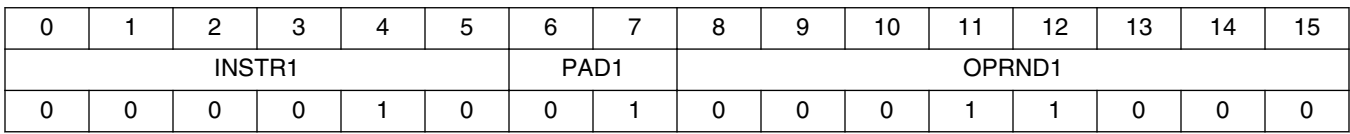

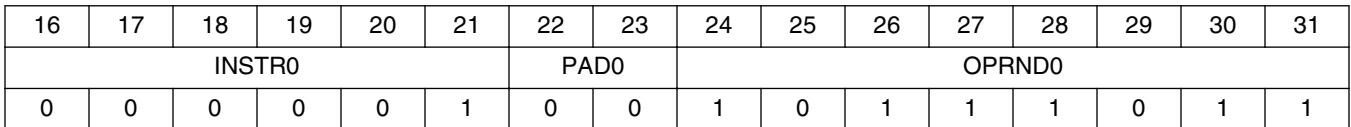

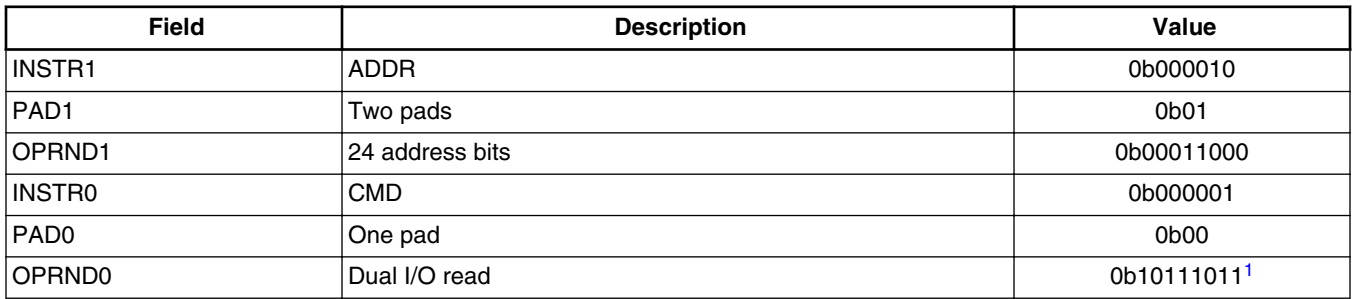

1. This vaue is meant for S25FS128S Cypress QSPI flash. For any other flash device, see data sheet of the flash device.

2. Update LUT1 at 0x1550314 – 0x1d080d0c.

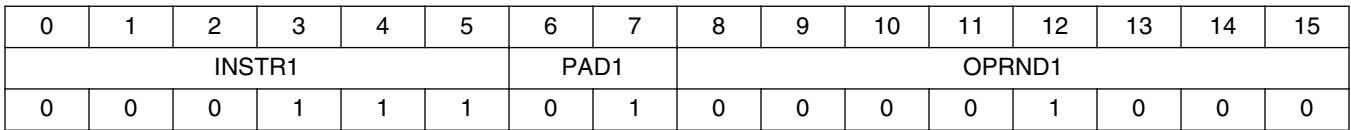

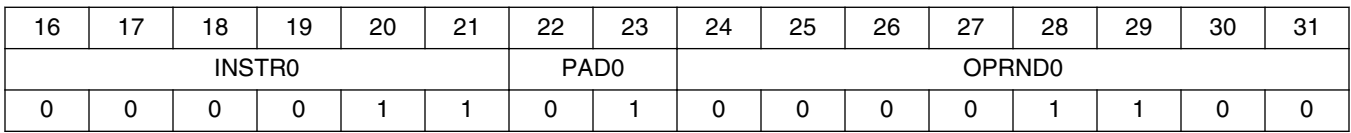

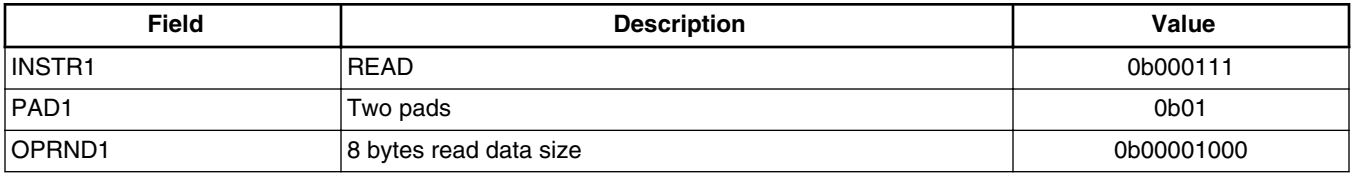

*Table continues on the next page...*

#### **Increasing QSPI bus width**

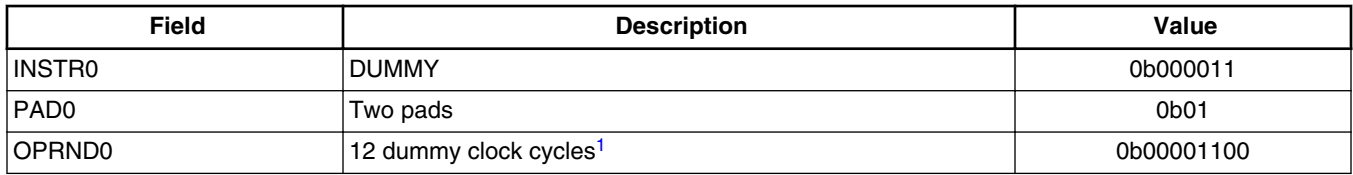

1. The number of dummy clock cycles is determined by the latency code in the configuration register (CR2V[3:0]) of QSPI flash. See data sheet of the flash device for more details.

3. Update LUT2 at 0x1550318 – 0x00002400.

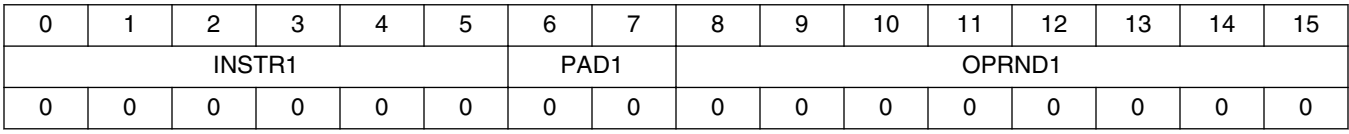

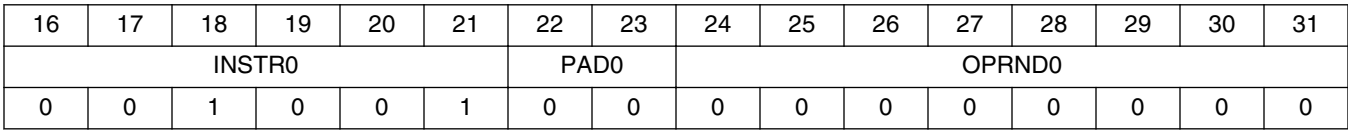

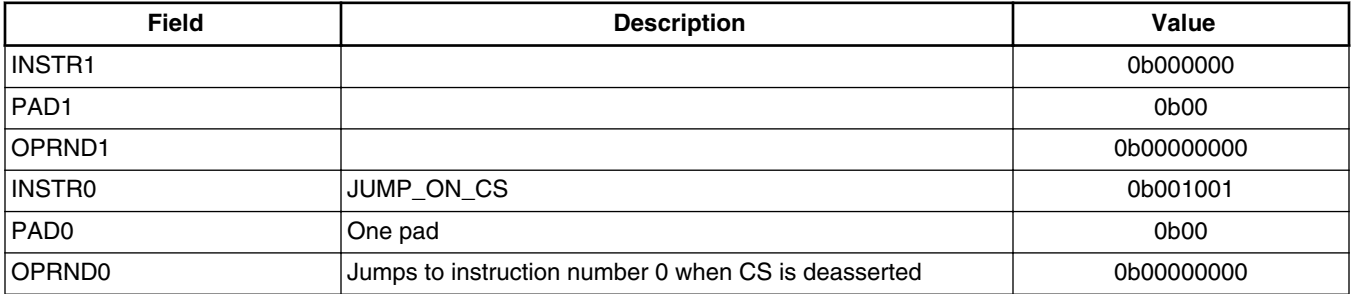

# **4.3 Update LUTs for Quad-Bit mode**

Perform the following steps to update QSPI LUTs for Quad-Bit mode:

1. Update LUT0 at 0x1550310 – 0x0a1804eb.

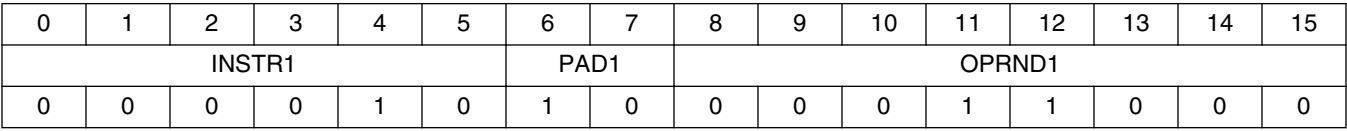

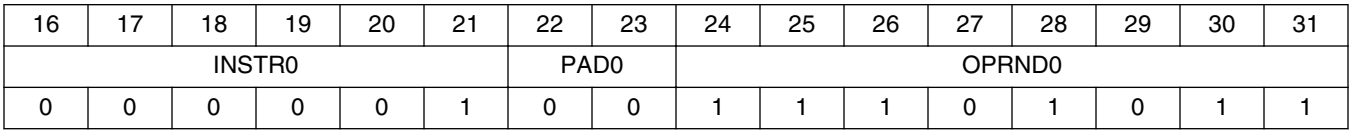

#### **Increasing QSPI bus width**

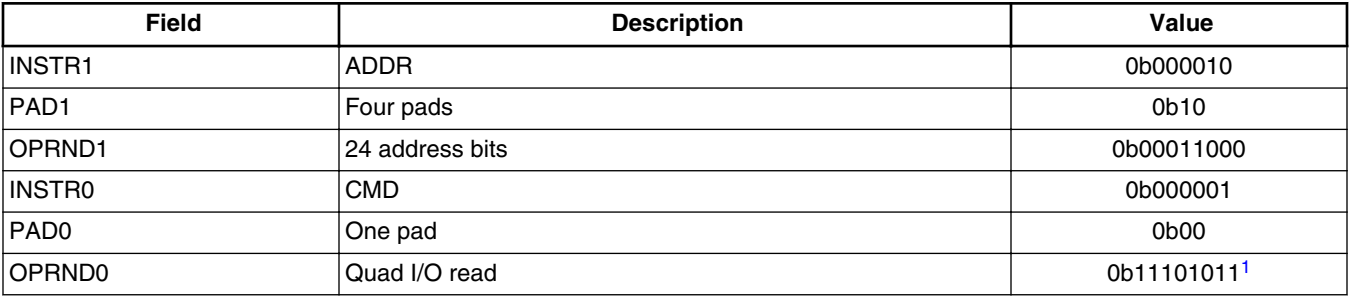

1. This vaue is meant for S25FS128S Cypress QSPI flash. For any other flash device, see data sheet of the flash device.

2. Update LUT1 at 0x1550314 – 0x1e080e0a.

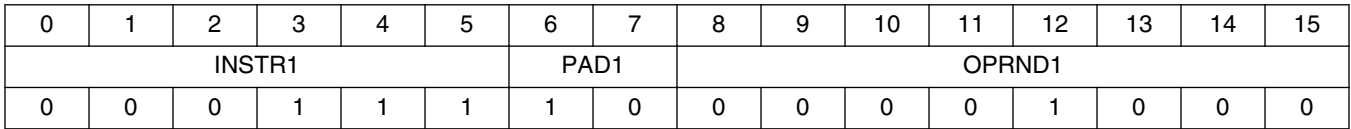

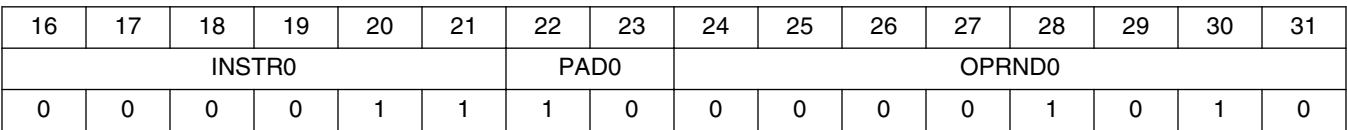

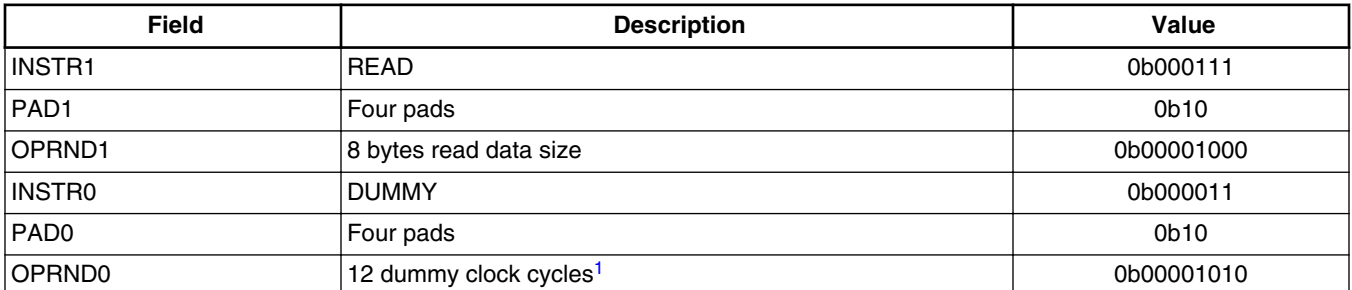

1. The number of dummy clock cycles is determined by the latency code in the configuration register (CR2V[3:0]) of QSPI flash. See data sheet of the flash device for more details.

3. Update LUT2 at 0x1550318 – 0x00002400.

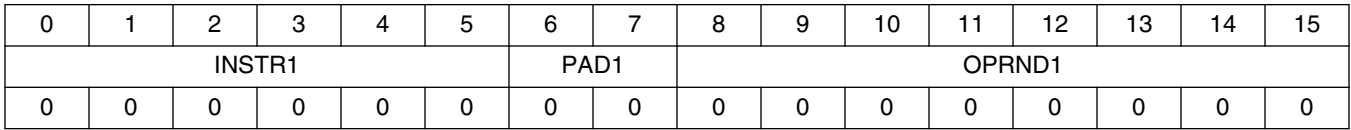

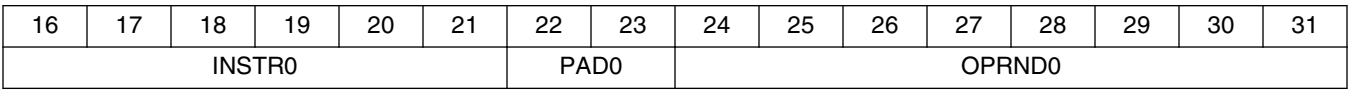

*Table continues on the next page...*

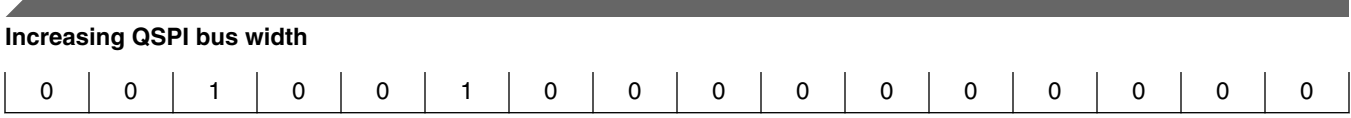

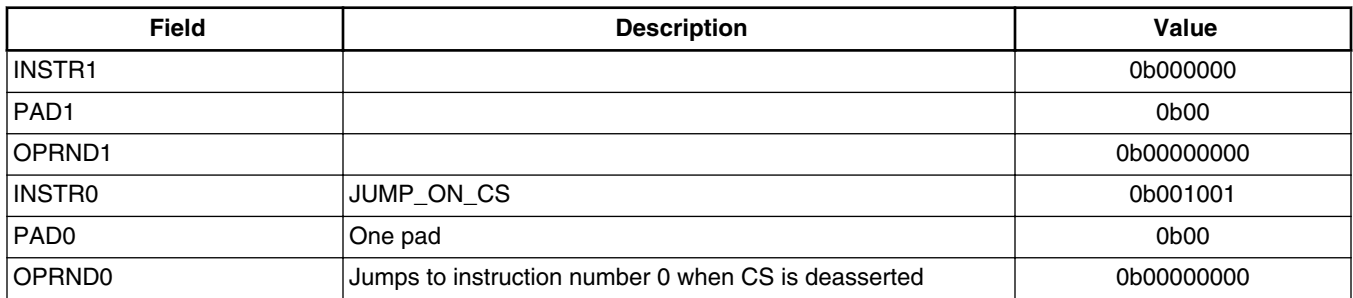

### **4.4 Lock LUTs**

Perform the following steps to lock QSPI LUTs:

- 1. Program QuadSPI\_LUTKEY at 0x1550300 as 0x5AF05AF0.
- 2. Set QuadSPI\_LCKCR[LOCK] at 0x1550304.

### **4.5 Jump to boot loader**

Jump to 0x40100000 address of QSPI where actual boot loader resides.

### **4.6 Assembly code for Dual-Bit mode**

Below is the assembly code to increase QSPI bus width by switching QSPI to Dual-Bit mode:

```
//Unlock LUTs
ldr x2,=0x1550300
ldr w3,=0xf05af05a
str w3,[x2]
ldr x2,=0x1550304
ldr w3,=0x02000000
str w3,[x2]
//Update LUT0
ldr x2,=0x1550310
ldr w3,=0xbb041809
str w3,[x2]
//Update LUT1
ldr x2,=0x1550314
ldr w3,=0x0c0d081d
str w3,[x2]
//Update LUT2
ldr x2,=0x1550318
ldr w3,=0x00240000
str w3,[x2]
//Lock LUTs
ldr x2,=0x1550304
ldr w3,=0x01000000
```
<span id="page-6-0"></span>str w3,[x2] //Jump to U-Boot of QSPI mov x30,#0x40100000 br x30

### **4.7 Assembly code for Quad-Bit mode**

Below is the assembly code to increase QSPI bus width by switching QSPI to Quad-Bit mode:

```
//Unlock LUTs
ldr x2,=0x1550300
ldr w3,=0xf05af05a
str w3,[x2]
ldr x2,=0x1550304
ldr w3,=0x02000000
str w3,[x2]
//Update LUT0
ldr x2,=0x1550310
ldr w3,=0xeb04180a
str w3,[x2]
//Update LUT1
ldr x2,=0x1550314
ldr w3,=0x0a0e081e
str w3,[x2]
//Update LUT2
ldr x2,=0x1550318
ldr w3,=0x00240000
str w3,[x2]
//Lock LUTs
ldr x2,=0x1550304
ldr w3,=0x01000000
str w3,[x2]
//Jump to U-Boot of QSPI 
mov x30,#0x40100000
br x30
```
### **4.8 Generate binary file of SPL code**

The SPL code is in assembly language. Follow below steps to create binary file of SPL code in Ubuntu:

1. Make object (.o) file from assembly (.S) file:

```
aarch64-linux-gnu-gcc -c <assembly_filename.S> 
2. Make binary (.bin) file from object (.o) file:
```

```
aarch64-linux-gnu-objcopy -O binary <object_filename.o> 
<binary_filename.bin>
```
### **5 PBL configuration using CodeWarrior QCVS tool**

#### <span id="page-7-0"></span>**Summary**

It is recommended to use CodeWarrior QCVS tool to generate the PBI image. See *[QCVS PBL Tool User Guide](https://www.nxp.com/docs/en/user-guide/QCVS_PBL_User_Guide.pdf)* to know how to work with the PBL configuration tool, for example, how to create a new QorIQ configuration project, how to configure the PBL component, and how to perform basic operations using the PBL configuration tool, such as generating RCW+PBI binary file.

Following changes are required in PBI commands using QCVS tool:

1. Write 0x10000000 (the location of OCRAM) on the SCFG\_SCRATCHRW2 register (at 0x1570604) and 0x00000000 on the SCFG\_SCRATCHRW1 register (at 0x1570600), using the following PBI commands:

09570600 00000000 09570604 00000000

2. Program OCRAM with minimal firmware using the following PBI commands:

09570158 00001000 81000000 <64 bytes binary data> 81000040 <64 bytes binary data> …

#### **NOTE**

Zeros must be added at the end of binary file of minimal firmware to make the file size a multiple of 128 bytes.

# **6 Summary**

The QSPI bus frequency can be increased by writing to a register in PBI. For increasing QSPI bus width, example given in this document can be used to load a firmware on OCRAM. The firmware changes LUTs accordingly and jumps to the existing boot loader code in QSPI flash. Increasing frequency and bus width can help optimize boot time when QSPI flash is the boot source.

# **7 Revision history**

The table below summarizes revisions to this document.

### **Table 2. Revision history**

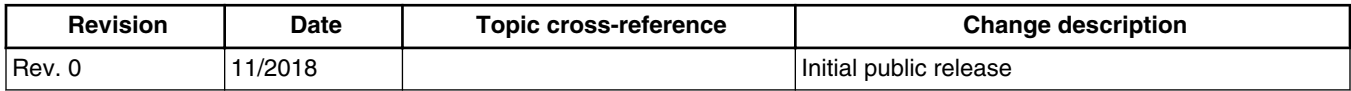

#### *How to Reach Us:*

**Home Page:** [nxp.com](http://www.nxp.com)

**Web Support:** [nxp.com/support](http://www.nxp.com/support) Information in this document is provided solely to enable system and software implementers to use NXP products. There are no express or implied copyright licenses granted hereunder to design or fabricate any integrated circuits based on the information in this document. NXP reserves the right to make changes without further notice to any products herein.

NXP makes no warranty, representation, or guarantee regarding the suitability of its products for any particular purpose, nor does NXP assume any liability arising out of the application or use of any product or circuit, and specifically disclaims any and all liability, including without limitation consequential or incidental damages. "Typical" parameters that may be provided in NXP data sheets and/or specifications can and do vary in different applications, and actual performance may vary over time. All operating parameters, including "typicals," must be validated for each customer application by customer's technical experts. NXP does not convey any license under its patent rights nor the rights of others. NXP sells products pursuant to standard terms and conditions of sale, which can be found at the following address: [nxp.com/SalesTermsandConditions.](http://www.nxp.com/SalesTermsandConditions)

While NXP has implemented advanced security features, all products may be subject to unidentified vulnerabilities. Customers are responsible for the design and operation of their applications and products to reduce the effect of these vulnerabilities on customer's applications and products, and NXP accepts no liability for any vulnerability that is discovered. Customers should implement appropriate design and operating safeguards to minimize the risks associated with their applications and products.

NXP, the NXP logo, Freescale, the Freescale logo, CodeWarrior, Layerscape, and QorIQ are trademarks of NXP B.V. All other product or service names are the property of their respective owners. Arm and Cortex are trademarks or registered trademarks of Arm Limited (or its subsidiaries) in the US and/or elsewhere. The related technology may be protected by any or all of patents, copyrights, designs and trade secrets. All rights reserved.

© 2018 NXP B.V.

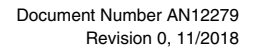

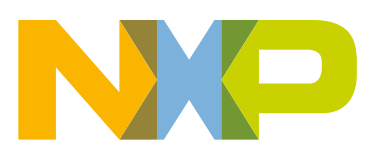

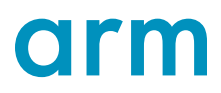